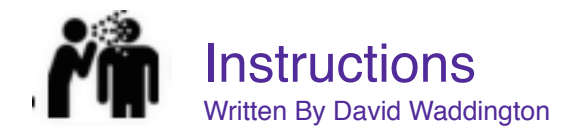

# **The Very Complicated Storyline**

- Your team of 2-4 players is working together to fly a spaceship.
- Each player has a control panel. To survive, you must follow the instructions and press the right buttons on your control panel on your phone.
- But wait… there's more. Your ship has some kind of mix up—your instructions are being sent to your teammates' phones, and your teammates' instructions are being sent to your phone!
- This means that if you want to survive, you must communicate and work together! Otherwise, your space ship will blow up.
- There are a few things to discover as you play. For example, players have to do something in particular when there is an asteroid or a wormhole. If you get really frustrated, well, the internet knows all…..

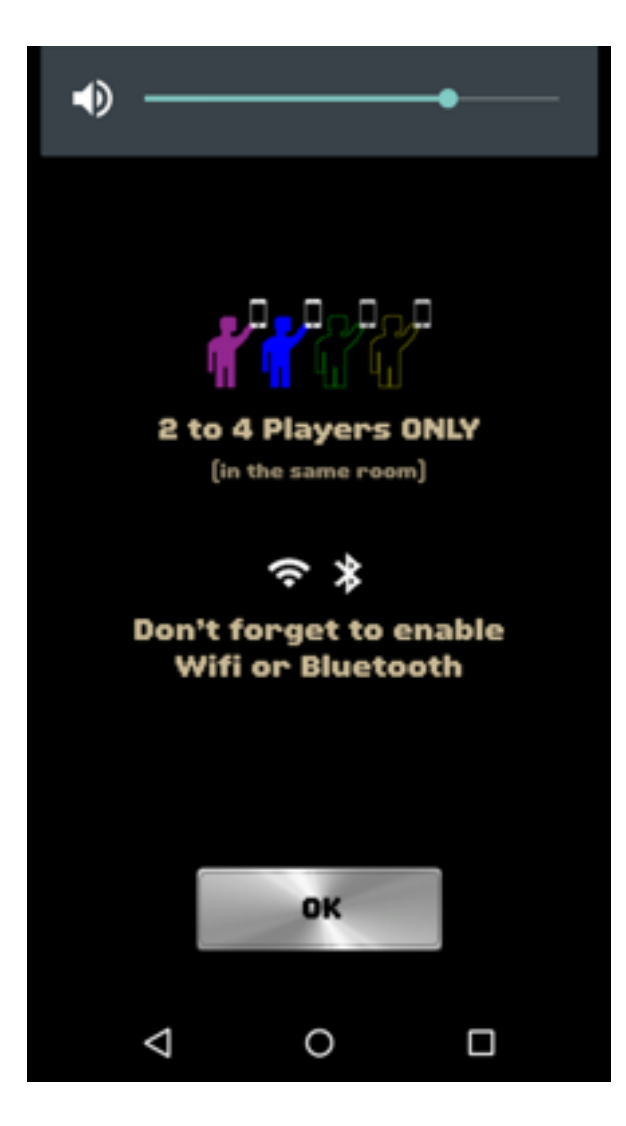

# **Rock Bottom Basics**

- $\star$  Spaceteam ESL is a crazy and fun multiplayer (groups of 2-4) iOS/Android game for English language learning.
- $\star$  It's a team game—players must play with others in the same room. Everyone must have the app.
- \* It works using wireless networking technology (WiFi and Bluetooth).
- It is based on Henry Smith's hit game Spaceteam (3.5 million+ downloads).
- The game is completely free (no ads, no nothing, never pay anything ever).
- It has several vocabulary levels (based on word frequency and pronunciation complexity see Appendix A) and speeds to help players practice their English.
- The game also has a pronunciation practice tool to help them practice outside the game setting.

# **What You Need to Be a Spaceteam**

- At least two mobile devices with Spaceteam ESL installed.
- These devices must be in the same room.
- Either WiFi or Bluetooth must be enabled on the devices, depending on which connection method you wish to use.
- $\star$  If you are using Bluetooth, both devices must have the same OS (i.e. they must either be both Androids or both iOS devices).
- Certain setups tend to be more reliable. See below for more on this.

## **How to Start the Game**

- Use the switch at the top of the intro screen to set the game to WiFi or Bluetooth, depending on which method you want to use.
- \* Turn the dial to Play!
- Wait for the devices to find each other

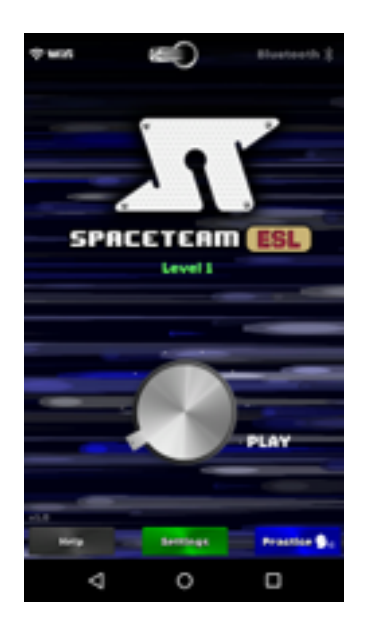

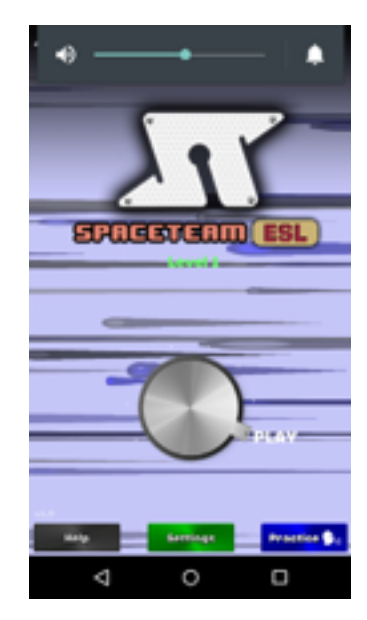

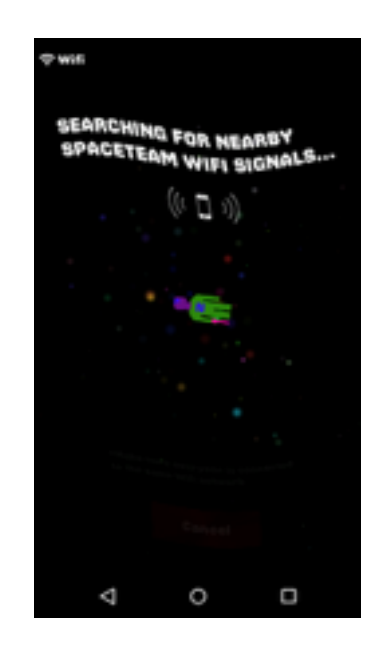

## **Setups: Solid, Basic, and Awesome**

#### *Background*

Spaceteam ESL works using wireless networks, so the more favorable your wireless network is, the better your Spaceteam experience will be. If you try Spaceteam ESL in your home or classroom, please test it out first (with a buddy, since it is multiplayer) before trying it in your classroom. This way, you'll be able to scout out the situation with your network.

## *The Solid Setup*

Use an existing WiFi router in your home or classroom. Allow everyone to connect to it, and start up Spaceteam. This works very well in homes, but it can sometimes run into trouble in school and university setups, where security restrictions on the network will prevent devices from connecting to each other.

#### *The Basic Setup*

In situations where WiFi cannot be used (e.g. university classrooms or other institutional settings with high security), you can use Bluetooth to connect devices. Bluetooth, however, will *only* connect devices with the same OS. Thus, iOS (iPhones and iPads) can connect to each other, and Android devices can as well, but cross platform connections will not work with Bluetooth.

## *The Awesome Setup (requires a bit of tech skill)*

Configure your WiFi router to require no password. Bring your router to wherever you want to play (e.g. your classroom), and plug it in. There is no need to connect it to the internet, as Spaceteam does not need the internet to work (assuming that every player already has the game installed). An Apple Airport Express works especially well.

# **Having Problems?**

- \* Most importantly, remember that you can't play over the internet--you must all be in the same physical location, and you must have more than one device (Spaceteam is multiplayer only!)
- \* Here are some other connection tips:
- $\star$  Make sure all the devices are running the latest version of Spaceteam
- Wifi-specific: Make sure everybody is connected to the same Wifi network
- Wifi-specific: Make sure everybody has the switch at the top of the Title screen set to "Wifi"
- $\star$  Wifi-specific: There are potential issues with some Wifi routers not supporting "multicast protocols", or having "wireless isolation" turned on (which allows devices to connect to the internet, but not each other). The exact settings and terminology vary so you'll have to look at instructions for your specific router.
- Bluetooth-specific: Make sure everybody has Bluetooth turned on in System Settings
- Bluetooth-specific: Make sure everybody has the switch at top of the Title screen set to "Bluetooth"
- If you are trying to play with a mix of iOS and Android devices, you must use Wifi. Bluetooth only works iOS-to-iOS or Android-to-Android.
- Even in the best-case scenario, sometimes it takes a couple of tries to get everyone in the lobby. If one person is left spinning in the vortex for more than about 15 seconds while the others are in the lobby, that one person should Cancel and dial Play again.
- \* Sometimes, rebooting your device might help...